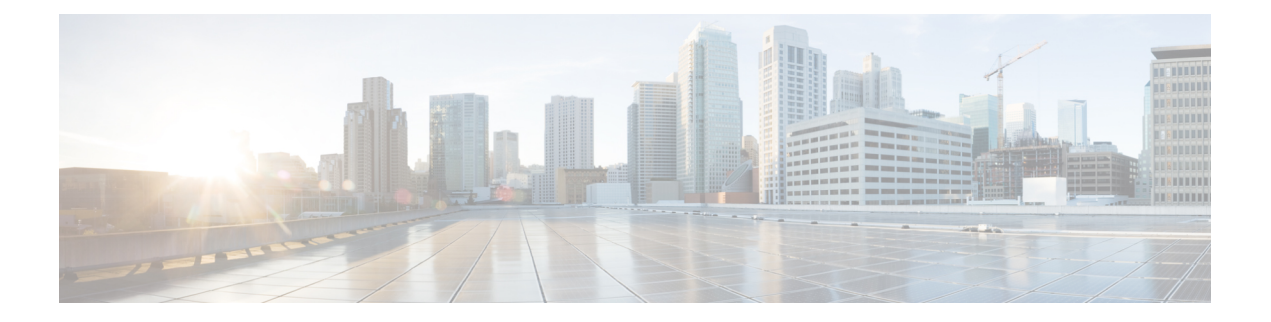

## **Voicemail**

- Your [Voicemail](#page-0-0) Account, on page 1
- Check New Voice [Messages,](#page-1-0) on page 2
- Access [Voicemail,](#page-1-1) on page 2
- Access Audio [Voicemail,](#page-1-2) on page 2
- Phone Behavior with [Voicemail](#page-1-3) Setting, on page 2
- Phone Behavior with Voicemail and Missed Call [Configuration](#page-2-0) Setting, on page 3

## <span id="page-0-0"></span>**Your Voicemail Account**

You can access your personal voice messages directly from your phone. But your administrator must set up your voicemail account, and may also set up your phone to access the voicemail system.

If your administrator has enabled the **Messages** softkey on your phone, you can use the softkey to access the voicemail system.

When you aren't at your desk, you can call your voicemail system to access your voicemail. Your administrator can give you the voicemail system phone number.

Because each voicemail system is different, we can't tell you how to use your voicemail system. For information about your voicemail commands, see the voicemail system user documentation or contact your administrator.

### **Set up Voicemail on Your Phone**

If your administrator has not set up your personal voicemail phone number on your phone, you can set it up yourself.

#### **Procedure**

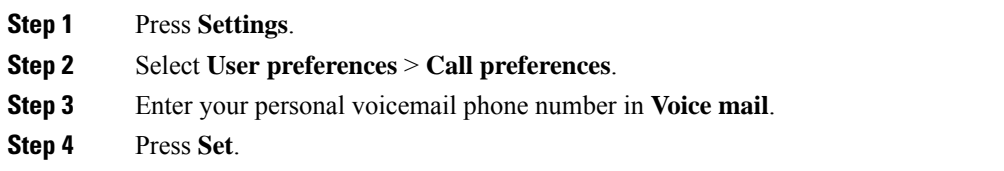

### <span id="page-1-0"></span>**Check New Voice Messages**

To find out if you have new voicemail messages, look for one of these signs:

- The number of missed calls and voicemail messages is displayed on your screen. If you have more than 99 new messages, a plus (+) sign is displayed.
- An exclamation mark (!) indicates urgent voicemail messages.

You will hear a stutter tone played from the speakerphone when you use the phone line. You only hear it when the line has a voice message.

### <span id="page-1-1"></span>**Access Voicemail**

#### **Before you begin**

Your administrator must enable the **Messages** softkey on your phone.

#### **Procedure**

**Step 1** Press **Messages**.

**Step 2** Follow the voice prompts.

### <span id="page-1-2"></span>**Access Audio Voicemail**

Depending upon how your administrator has set up your phone, you can retrieve your personal voicemail without viewing a list of messages. This option is useful if you prefer a list of voicemail messages, but you occasionally access your messages without the visual prompts.

#### **Procedure**

<span id="page-1-3"></span>**Step 1** In the screen, press the **Audio** softkey. **Step 2** When prompted, enter your voicemail credentials.

### **Phone Behavior with Voicemail Setting**

Thistable liststhe phone behavior in variousscenarios when the **Handset LED Alert** field in the Configuration Utility is set to Voicemail.

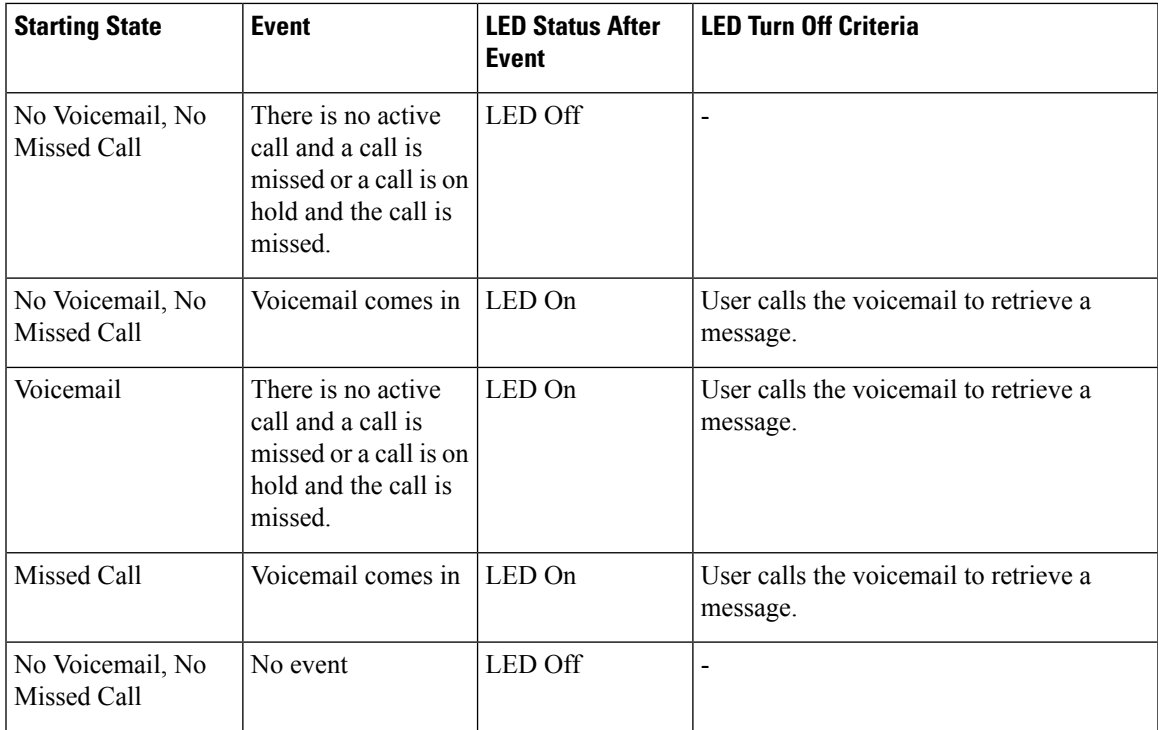

# <span id="page-2-0"></span>**Phone Behavior with Voicemail and Missed Call Configuration Setting**

Thistable liststhe phone behavior in variousscenarios when the **Handset LED Alert** field in the Configuration Utility is set to **Voicemail, Missed Call**.

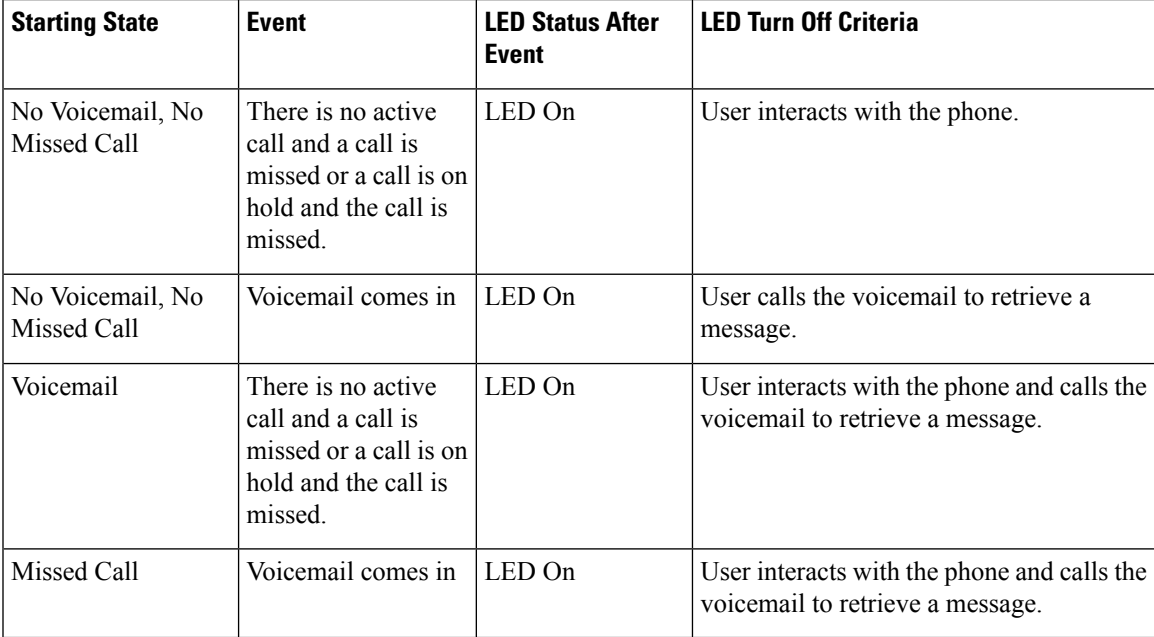

 $\mathbf I$ 

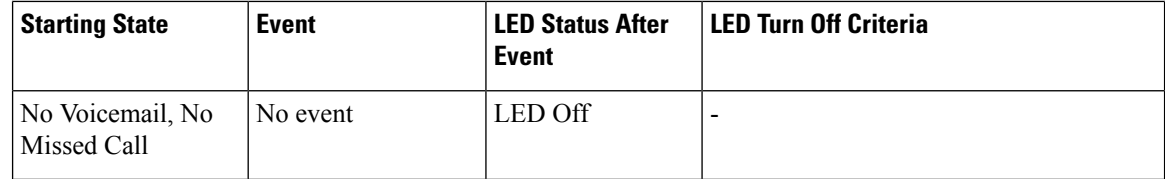